# Instrukcja eZgłoszenia

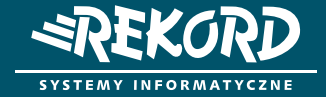

Dla klientów, którzy posiadają system na gwarancji

(nie dotyczy klientów posiadających umowę serwisu i nadzoru autorskiego)

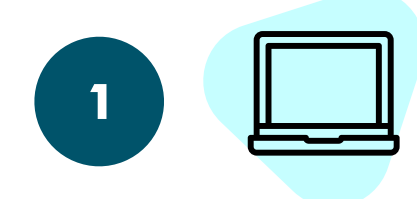

Zaloguj się do systemu eZgłoszenia, przejdź do zakładki "Nowe" i wybierz "Zgłoszenie serwisowe".

(jeśli nie posiadasz jeszcze konta w serwisie eZgłoszenia, to przejdź do instrukcji "Zakładanie konta w eZgłoszeniach")

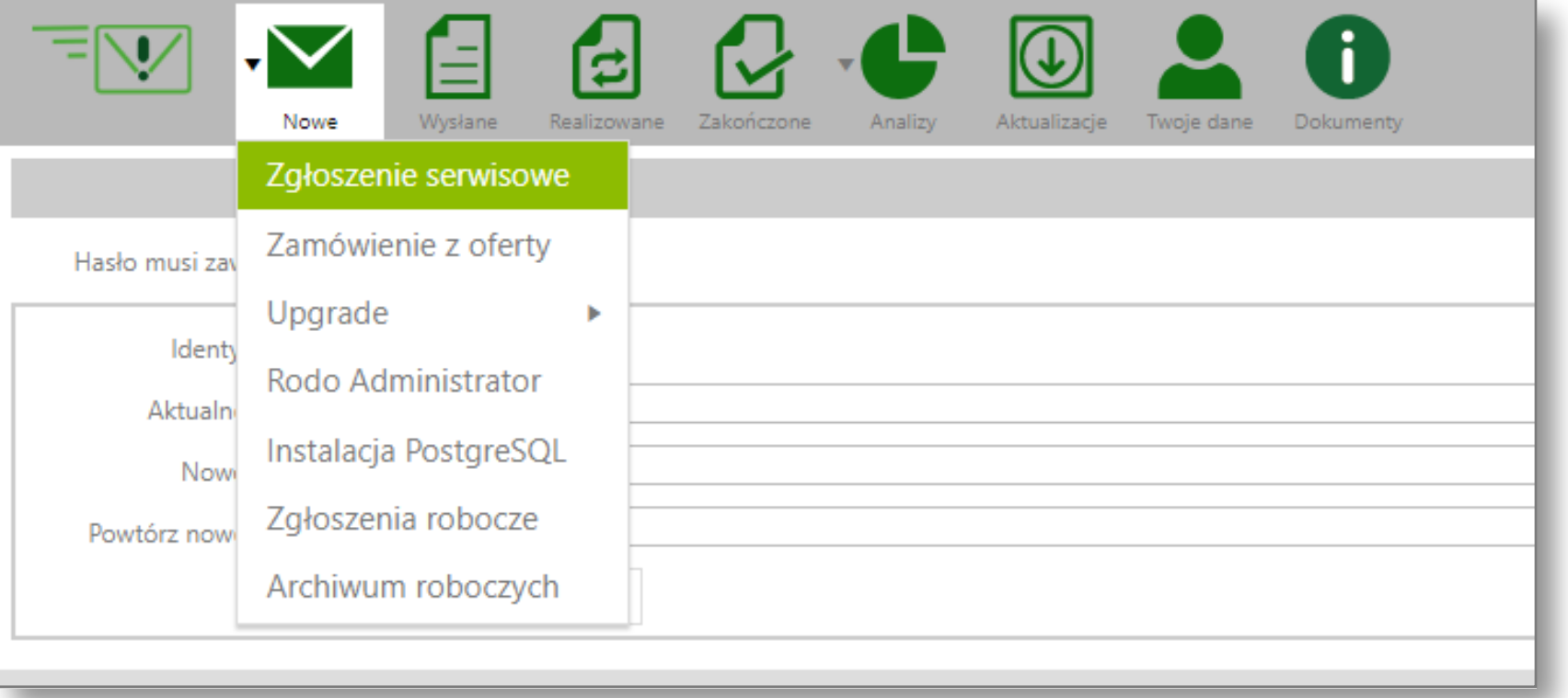

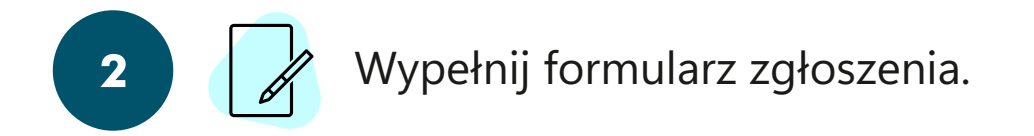

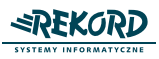

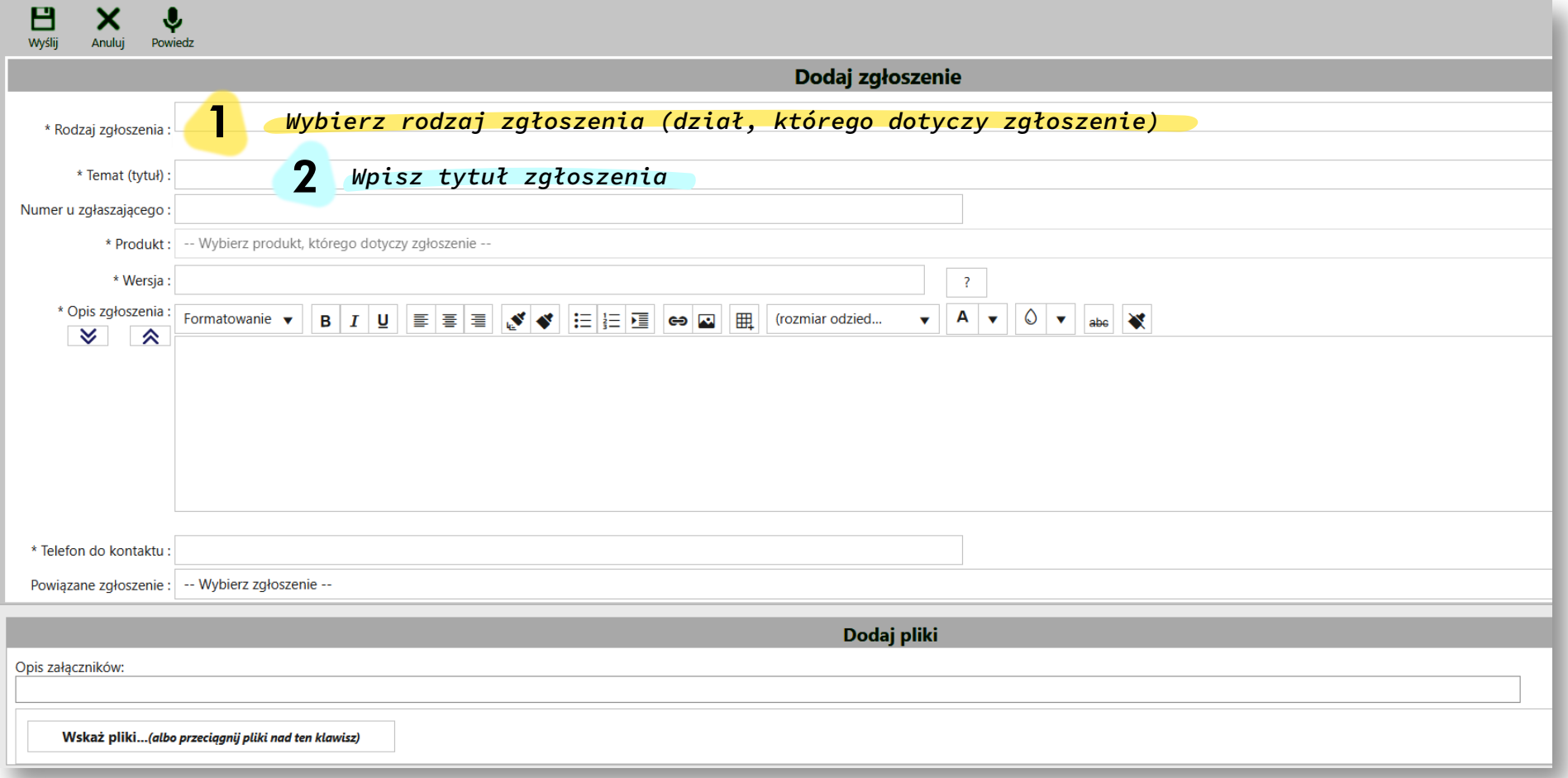

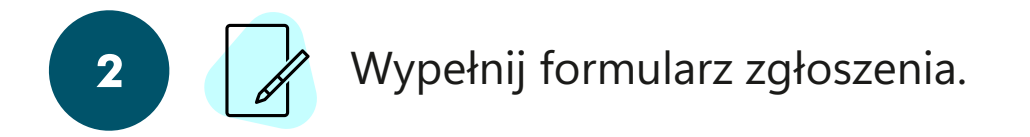

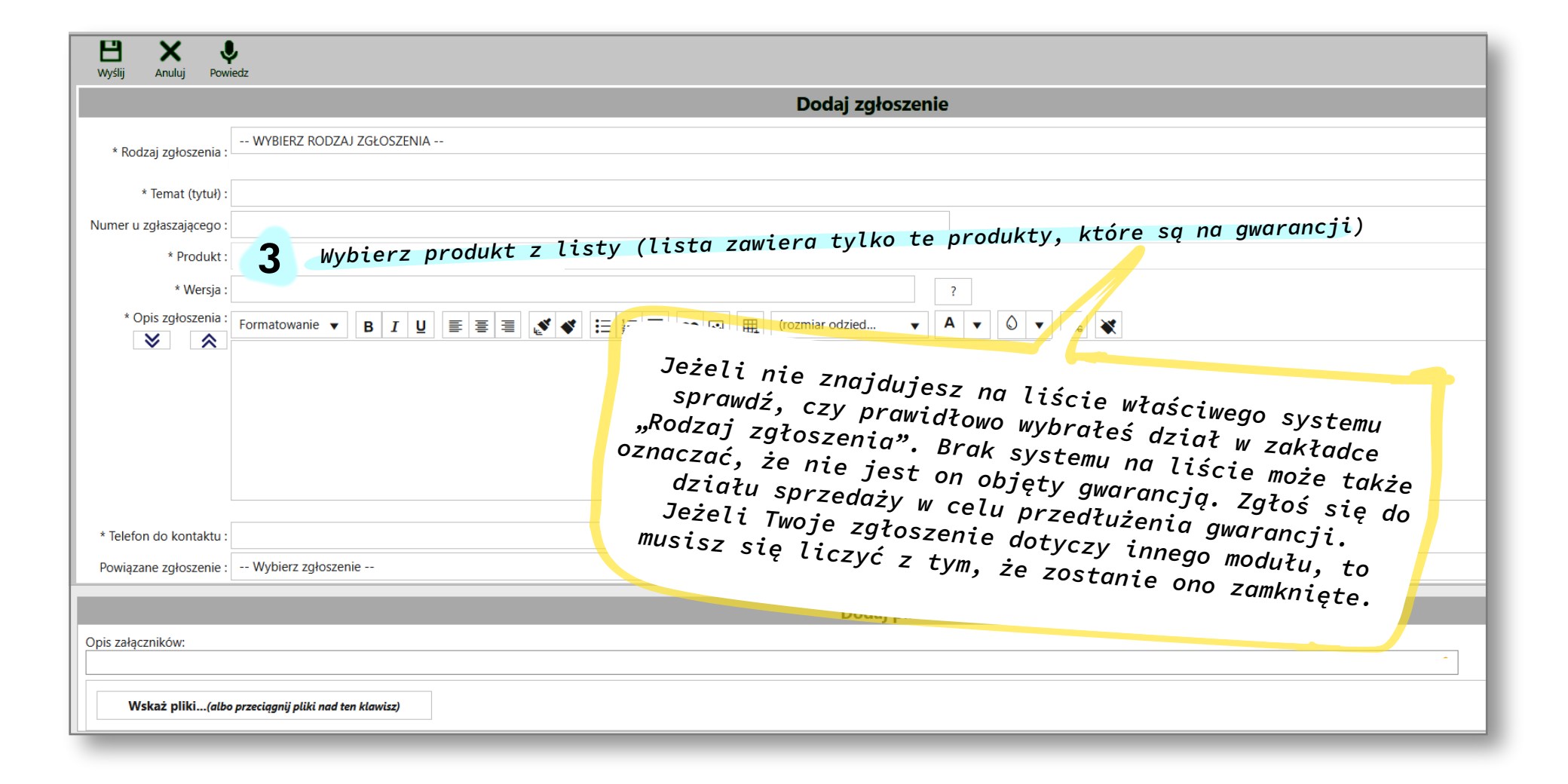

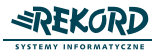

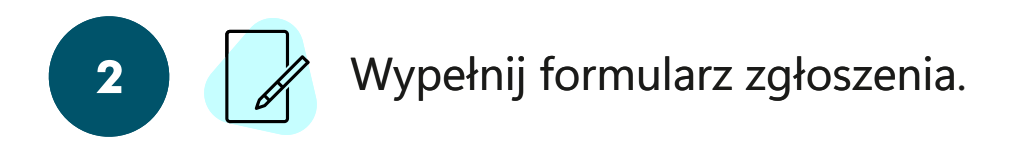

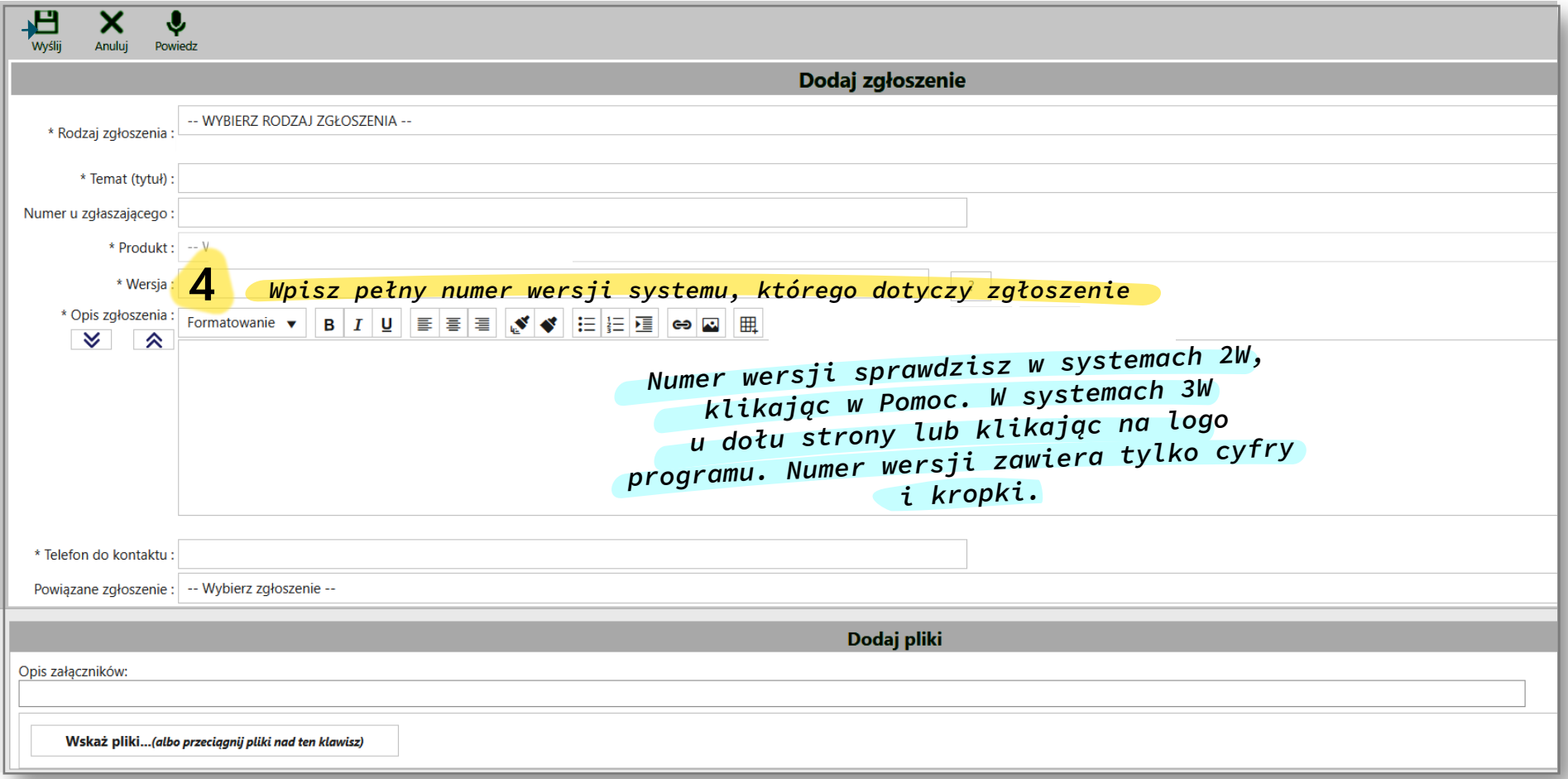

### PAMIĘTAJ!

*Wpisanie błędnego numeru może skutkować zamknięciem zgłoszenia*

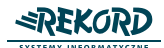

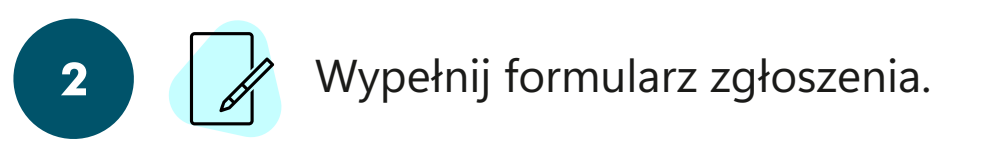

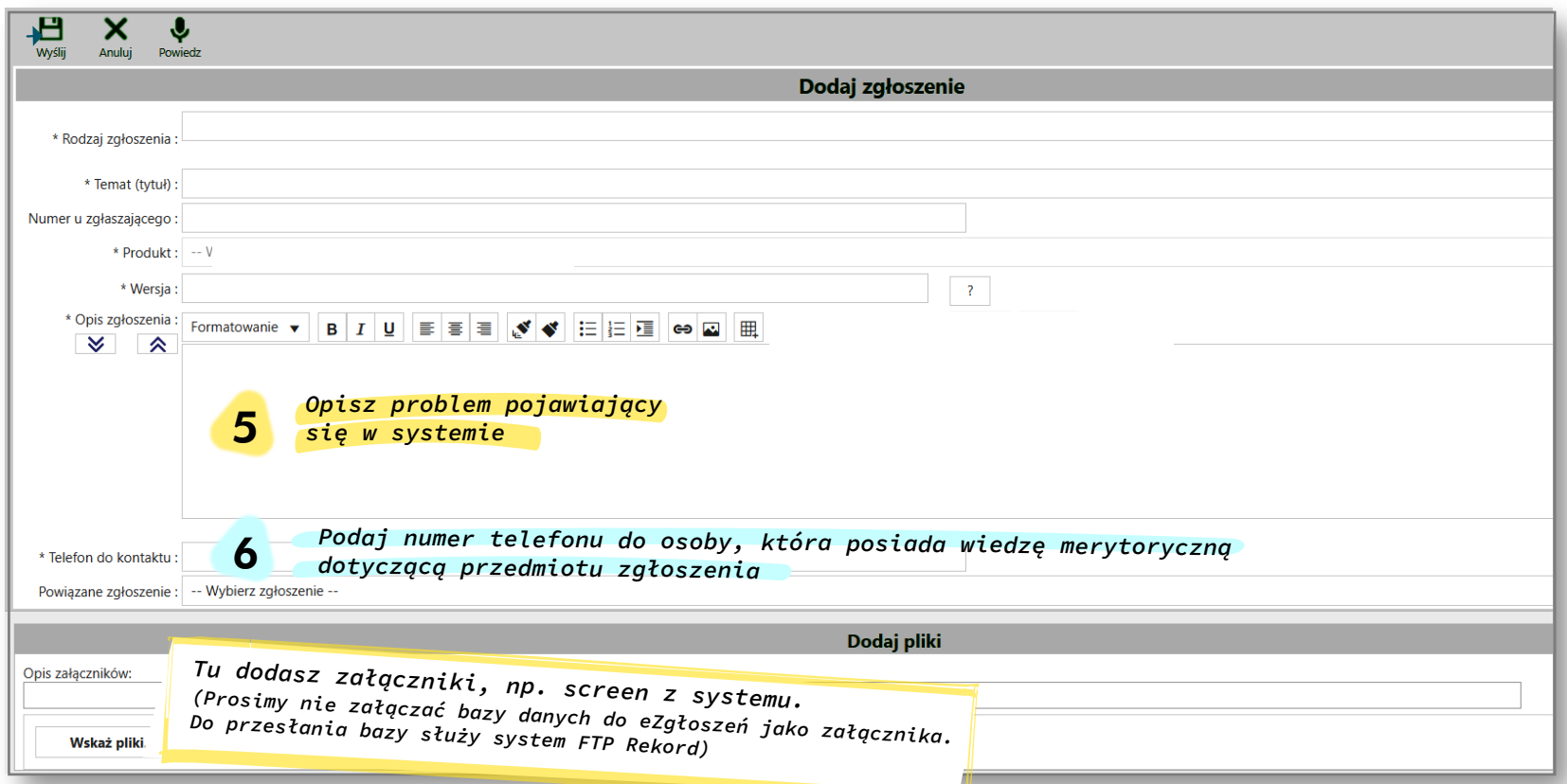

## PAMIĘTAJ!

*Opis zgłoszenia powinien być jak najbardziej szczegółowy.Podaj konkretne dane, przypadki, opis procesu, który spowodował problem. Jeśli w opisie podasz ogólne stwierdzenia "system nie działa", "system źle liczy" itp., to konsultant nie będzie w stanie wykonać analizy zgłoszenia i poprosi Cię o uzupełnienie, co przedłuży cały proces.*

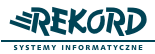

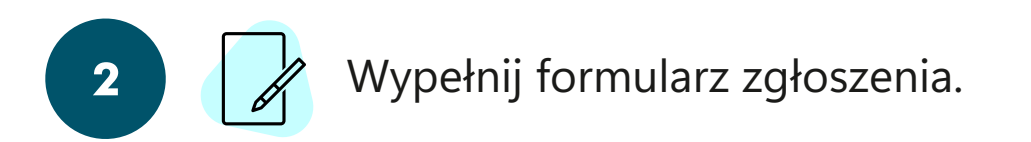

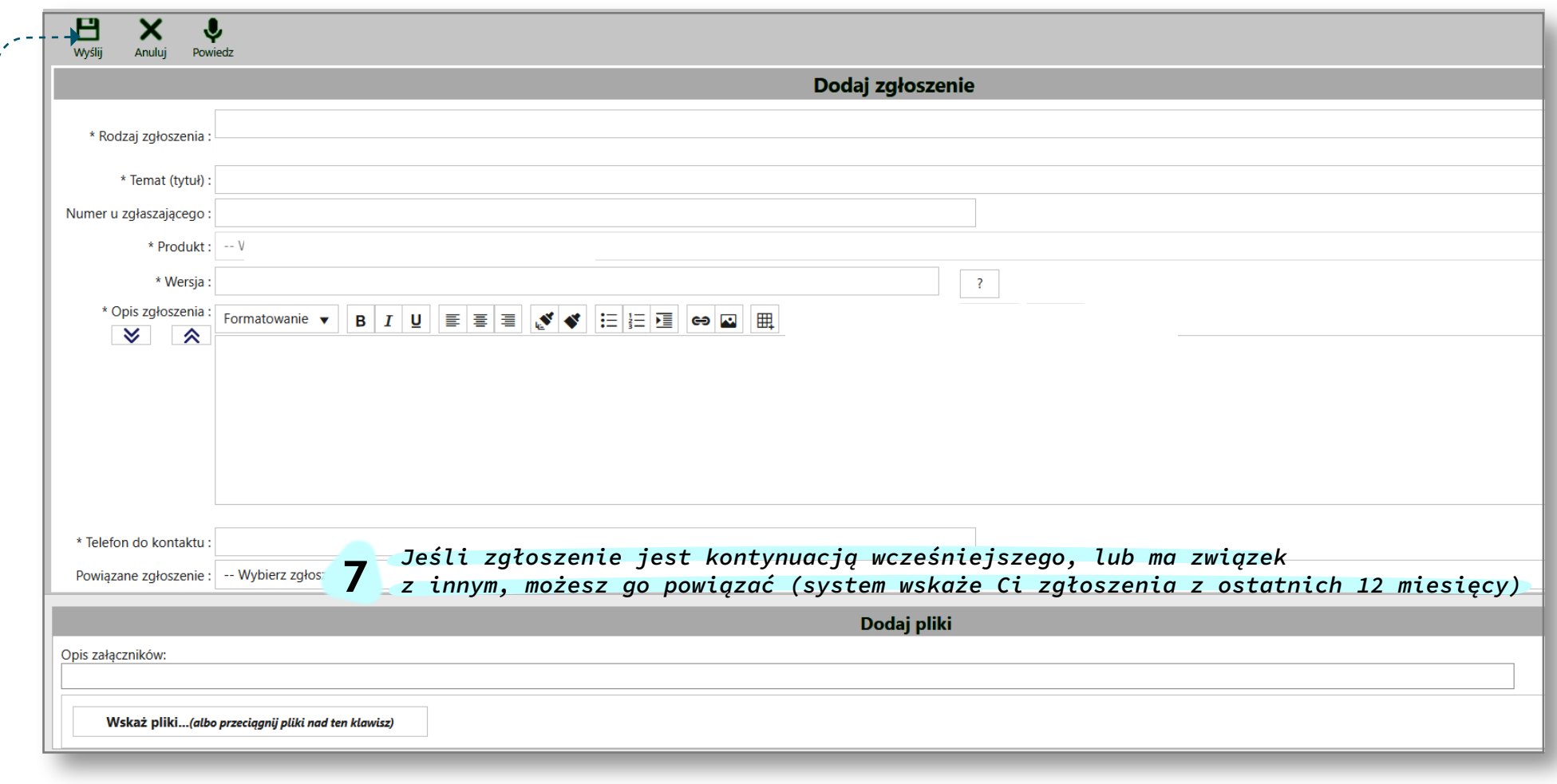

 $\zeta_{\omega\omega}$ 

3 Wyślij zgłoszenie (po wysłaniu znajdziesz je w zakładce "Wysłane", możesz je jeszcze zedytować)

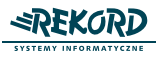

Twoje zgłoszenie zostanie zadekretowane na osobę odpowiedzialną, która zajmie się jego analizą. Zostaniesz poinformowany o przydzieleniu do Twojej sprawy osoby odpowiedzialnej oraz o zaproponowanym rozwiązaniu. Serwisant przekaże Ci jedno z rozwiązań poprzez portal eZgłoszenia lub skontaktuje się telefonicznie pod podany w zgłoszeniu numer telefonu.

### PAMIETAJ!

*Jeżeli zgłoszony problem jest krytyczny dla Twojej organizacji, to dodatkowo (po wysłaniu zgłoszenia możesz skontaktować się z asystentem działu/pionu, którego dotyczy zgłoszenie i przedstawić sprawę. Jeśli okaże się, że zgłoszony problem będzie wymagał specjalnej reakcji, to asystent skoordynuje te działania.* 

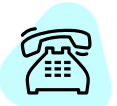

Wewnętrzne numery telefonów:

#### 33 497 83 00 wew. 3 – konsultanci merytoryczni

wew. 1 – Kadry i Płace wew. 2 – Finanse wew. 3 – Podatki Lokalne wew. 4 – Opłaty

wew. 5 – Produkcja wew. 6 – Zarządzanie Dokumentami, eUrząd wew. 7 – Infrastruktura sprzętowa

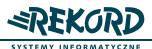

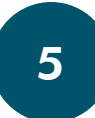

5 Twoje zgłoszenie może być zrealizowane na kilka sposobów:

- 1  *– otrzymasz instrukcję (pisemnie lub telefonicznie) jak samodzielnie skorygować zgłoszony problem,*
- 2  *serwisant skoryguje zgłoszone nieprawidłowości (jeśli błąd wynika z winy Wykonawcy),*
- $\bf 3$  otrzymasz informację, w której z planowanych najbliższych nowych (kwartalnych) wersji<br>systemu bład zostanie naprawiony.  *systemu błąd zostanie naprawiony,*
- 4  *– w przypadku awarii krytycznej udostępnimy "wersję poprawkową" systemu niezależnie od planowanej wersji kwartalnej,*
- 5  *– jeżeli realizacja przedmiotowego zgłoszenia wykracza poza zakres gwarancji, to zostaniesz o tym poinformowany w odpowiedzi, a zgłoszenie zostanie zamknięte. Na oczekiwane prace może zostać przygotowana odrębna "oferta serwisowa" w systemie eZgłoszenia. Jej akceptacja w systemie eZgłoszenia wygeneruje "zamówienie serwisowe", które będzie podstawą realizacji oraz rozliczenia prac. Szczegóły na następnej stronie.*

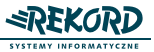

#### Oferta serwisowa

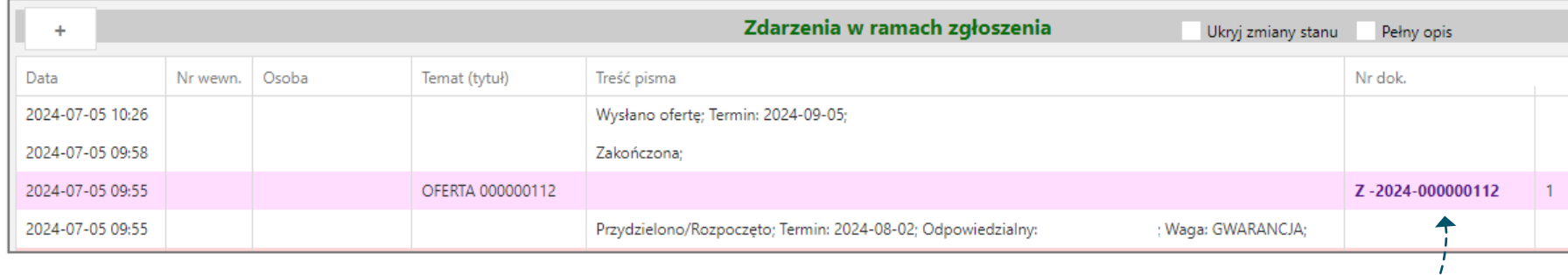

Jeżeli do zgłoszenia zostanie wystawiona oferta serwisowa tu znajdziesz link do jej treści

### PAMIĘTAJ!

*Link do wystawionej oferty zostanie przypisany do zgłoszenia (po wystawieniu oferty zgłoszenie może zostać zamknięte dlatego sprawdź także zakładkę "Zakończone").*

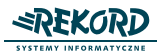

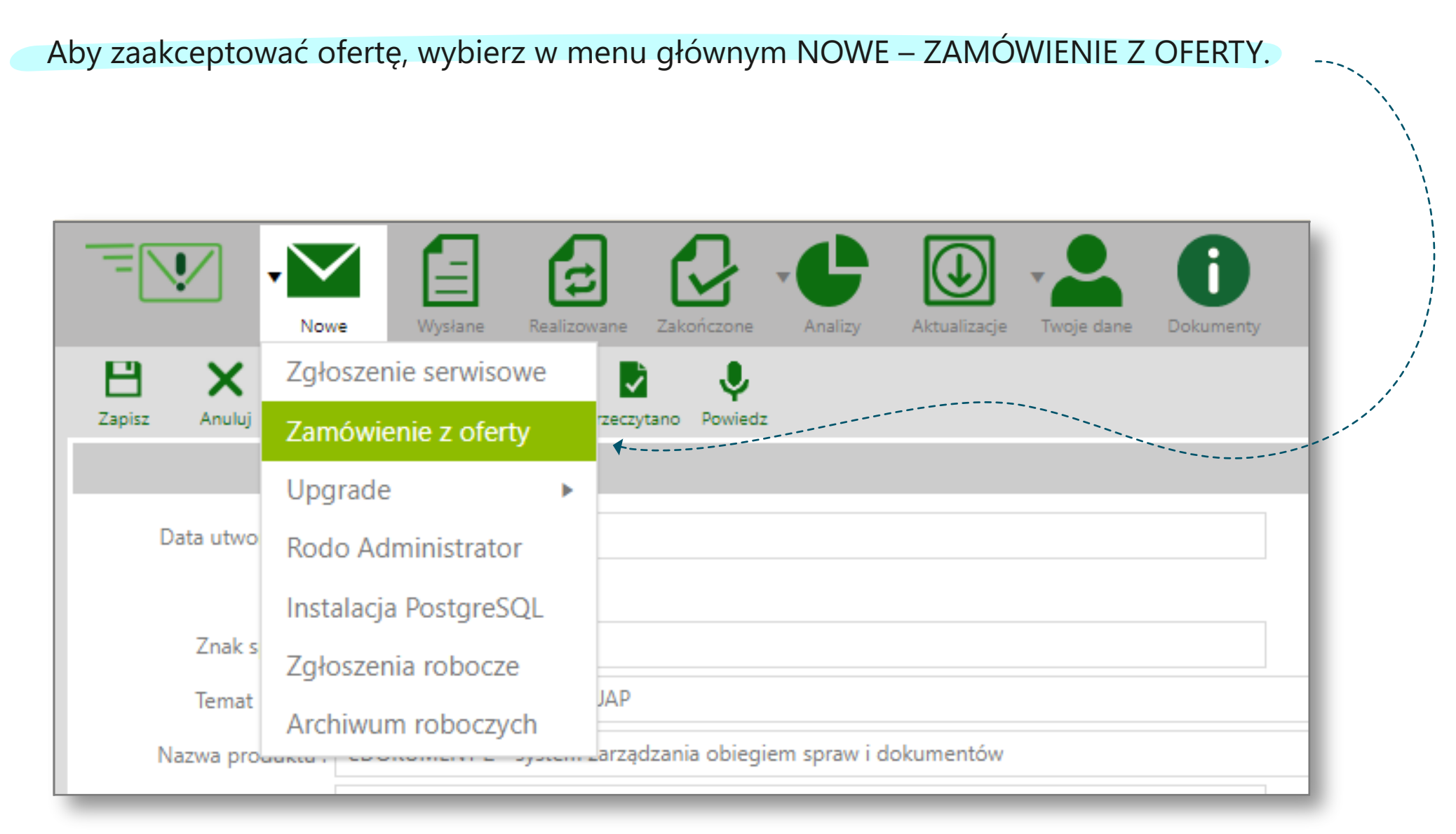

#### Wybierz numer oferty, jeżeli to konieczne wpisz dodatkowe uwagi (w opisie zgłoszenia) i wyślij

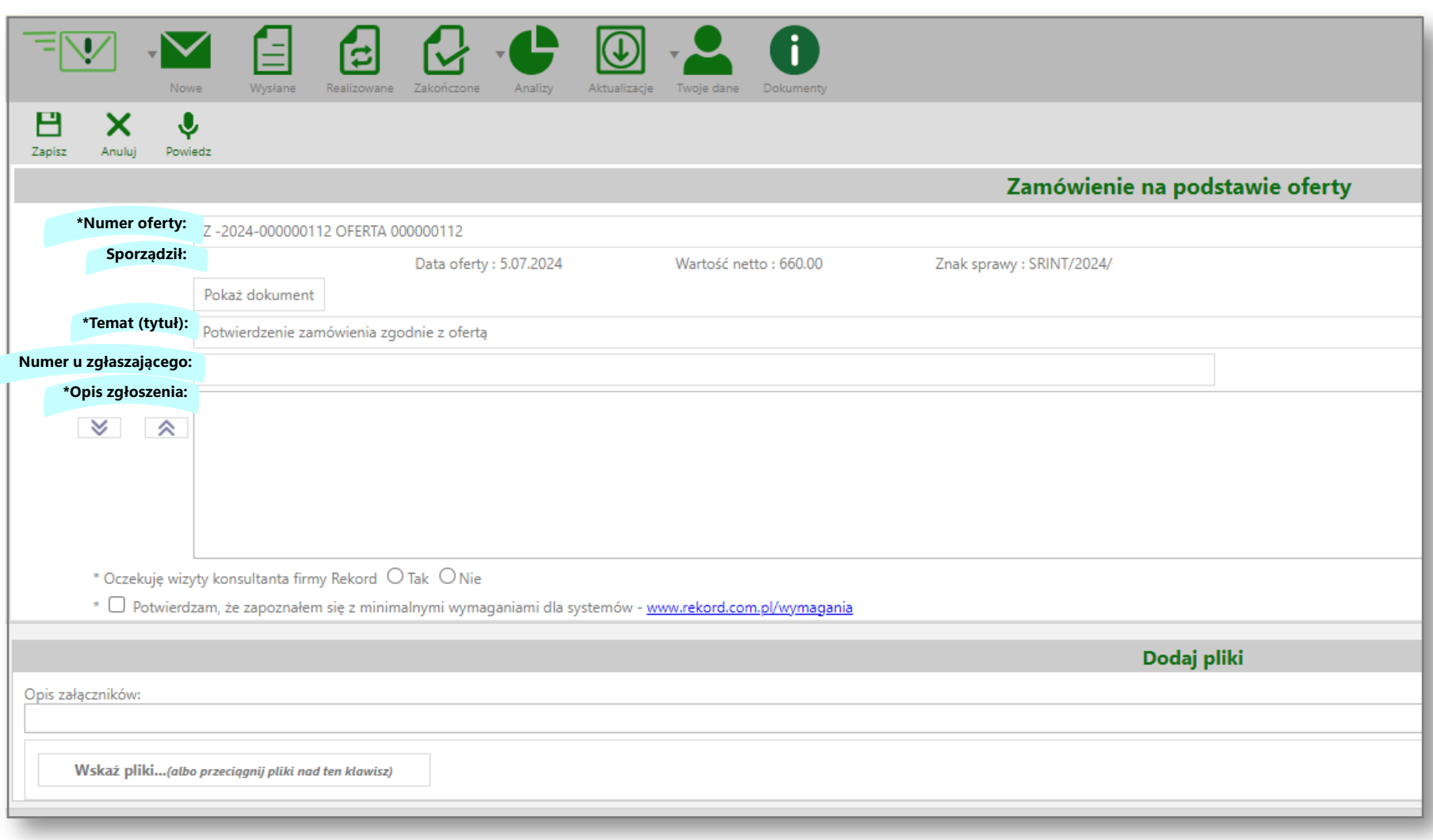